## **ANNAI WOMEN'S COLLEGE**

PUNNAMCHATHRAM, KARUR - 639 136.

#### **(Affiliated to Bharathidasan University)**

#### **DEPARTMENT OF COMPUTER SCIENCE**

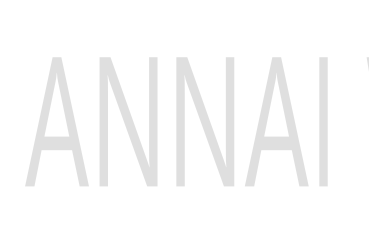

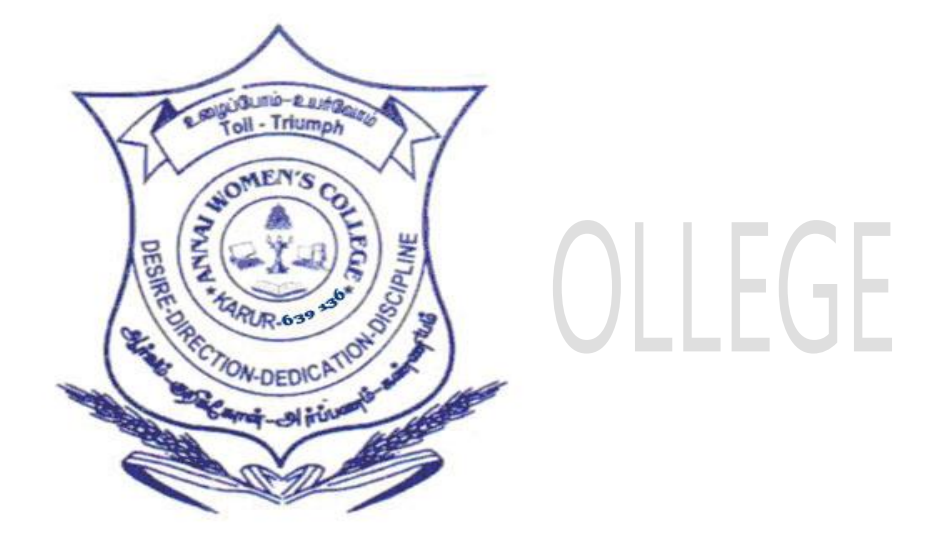

#### **OPEN SOURCE LAB**

#### **SEMESTER - IV**

**2021 – 2022.**

### **ANNAI WOMEN'S COLLEGE**

PUNNAMCHATHRAM, KARUR – 639 136.

#### **DEPARTMENT OF COMPUTER SCIENCE**

#### **PRACTICAL**

#### **TITLE** : **OPEN SOURCE LAB**

**CODE** : **P16CS43P**

*This is to certify that the bonafide record of practical work done by* 

*\_\_\_\_\_\_\_\_\_\_\_\_\_\_\_\_\_\_\_\_\_\_\_\_\_\_\_\_\_\_\_\_ Register.No \_\_\_\_\_\_\_\_\_\_\_\_\_\_\_\_* 

*during the academic year 2021- 2022.* 

*Lecturer -Incharge Lecturer -Incharge Lecturer -Incharge Lecturer -Incharge Algorithment* 

*Submitted for the practical examination held on\_\_\_\_\_\_\_\_\_\_\_\_\_\_\_ at the centre ANNAI WOMEN'S COLLEGE,KARUR – 639 136 .*

*Internal Examiner External Examiner*

# OPEN ANASOURCE LAB

## *INDEX*

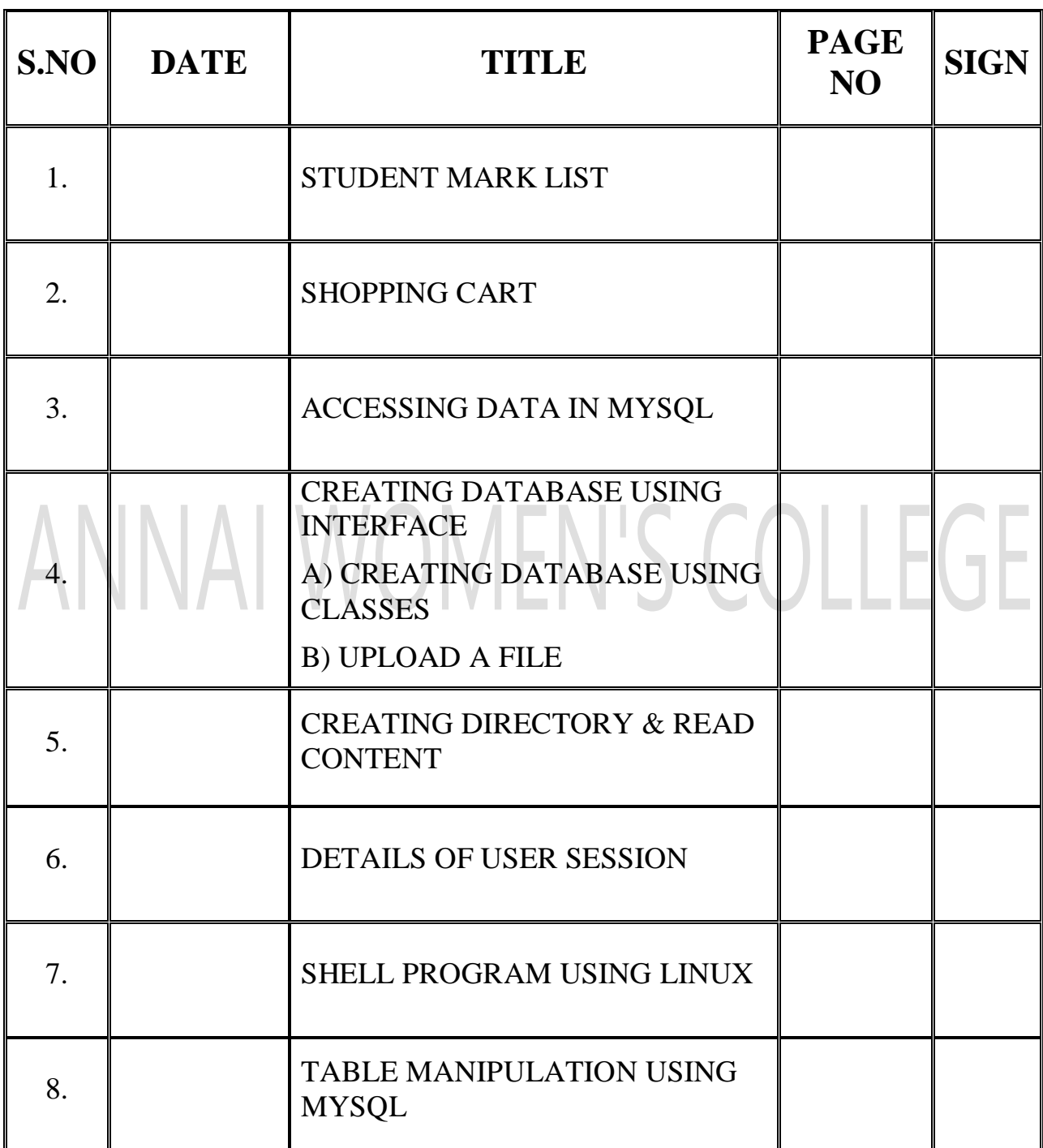

#### **1.STUDENT MARK LIST**

COLLEGE

#### **Mark.html:**

 $\langle$ html $>$ 

<body><center>

<font size="22" font color="green" font style="Lucida Calligraphy">

STUDENT MARKLIST</font><br><br><br>

<form method="post" action="mark.php">

Name:<input type="text" name="name" size="10"><br><br>

Roll no:<input type="text" name="rno" size="10"><br><br>

Mark1:<input type="text" name="m1" size="10"><br><br>

Mark2:<input type="text" name="m2" size="10"><br><br>

Mark3:<input type="text" name="m3" size="10"><br><br>

Mark4:<input type="text" name="m4" size="10"><br><br>

Mark5:<input type="text" name="m5" size="10"><br><br>

<input type="Submit" value="Submit">

</form></center>

</body></html>

#### **Mark.php:**

 $\langle$ ?php

- \$name=\$\_POST["name"];
- \$rno=\$\_POST["rno"];

\$m1=\$\_POST["m1"];

\$m2=\$\_POST["m2"];

\$m3=\$\_POST["m3"];

\$m4=\$\_POST["m4"];

```
$m5=$_POST["m5"];
$tot=$m1+$m2+$m3+$m4+$m5;
$avg=$tot/4;
if ($avg>=90)
{
$grade="O";
}
else if($avg>=75 and $avg<=89)
{
$grade="A";
}
else if($avg>=60 and $avg<=74)
{
$grade="B";
}
else
{
$grade="C";
}
?>
\langlehtml><br/>body><center>
<font size="22" font color="green" font style="Lucida Calligraphy">
STUDENT MARKLIST</font><br><br><br>
<table border=3 align=center>
<tr><td>Name<td>
<?PHP
```
echo \$name?>

 $\langle tr \rangle$ 

<tr><td>Rollno<td>

<?php

echo \$rno?>

 $\langle tr \rangle$ 

<tr><td>Mark1<td>

<?php

echo \$m1?>

 $\langle tr \rangle$ 

<tr><td>Mark2<td>

<?php

echo \$m2?>

## $\langle t$ r $>$ <tr><td>Mark3<td> MOMEN'S COLLEGE

<?php

echo \$m3?>

 $\langle tr \rangle$ 

<tr><td>Mark4<td>

<?php

echo \$m4?>

 $\langle tr \rangle$ 

<tr><td>Mark5<td>

<?php

echo \$m5?>

 $\langle tr \rangle$ 

<tr><td>Total<td>

 $\langle$ ?php

echo \$tot

?>

 $\langle tr \rangle$ 

<tr><td>Average<td>

<?php

echo \$avg

?>

 $\langle tr \rangle$ 

<tr><td>grade<td>

 $\langle$ ?php

echo \$grade

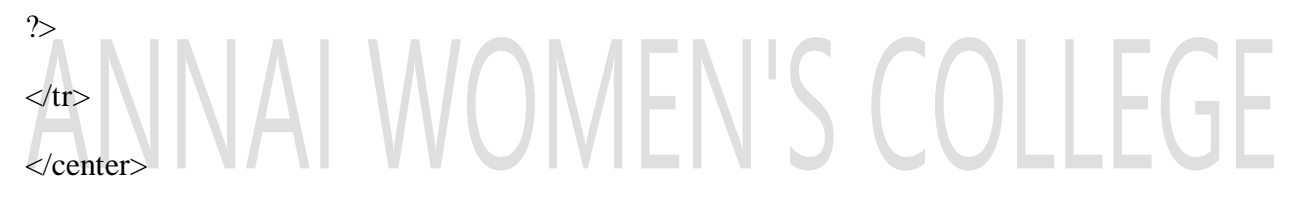

</body>

</html>

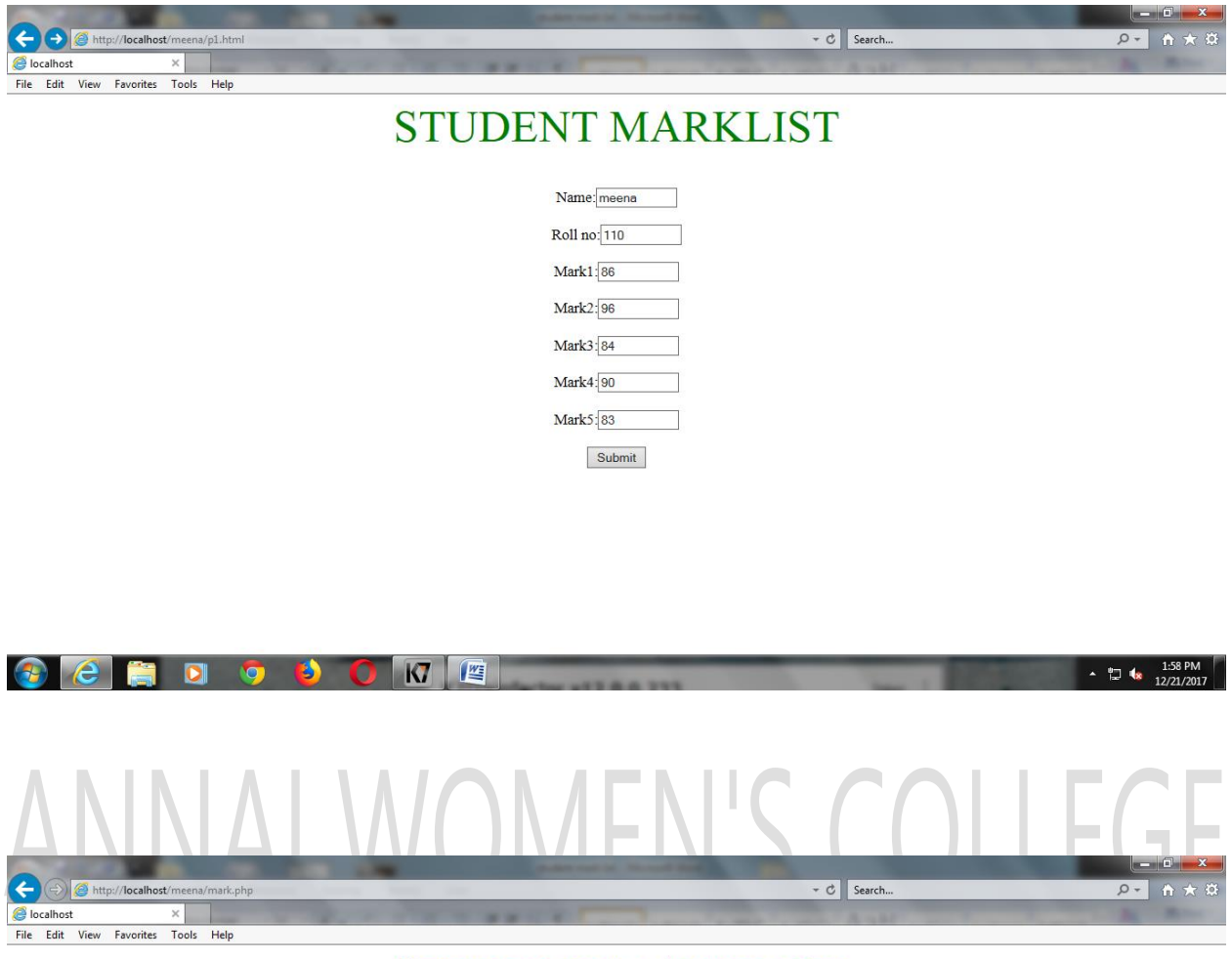

#### **STUDENT MARKLIST**

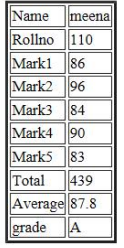

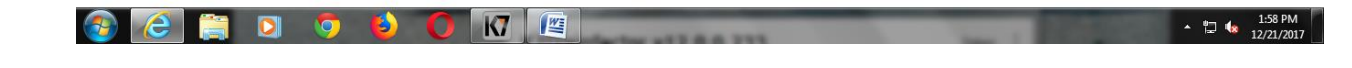

#### **2.SHOPPING CART**

#### **Shop.html:**

 $\langle$ html $>$ 

<body><center>

<font size="22" font color="green" font style="Lucida Calligraphy">

SHOPPING CART</center><br>

<form action="shop.php" method="post">

<table border=2 align=center>

 $<$ tr $>$ 

<td>CODE</td>

<td>PRODUCT</td>

<td>QUANTITY</td>

 $\langle tr \rangle$ 

 $<$ tr $>$ 

## INAI WOMEN'S COLLEGE  $<$ td>101 $<$ /td>

<td>Computer</td>

```
<td><input type="text" name="t1" size=3"</td>
```
 $\langle tr \rangle$ 

 $<$ tr $>$ 

 $<$ td $>102$  $<$ /td $>$ 

<td>Laptop</td>

<td><input type="text" name="t2" size=3></td>

 $\langle tr \rangle$ 

 $<$ tr $>$ 

 $<$ td $>103$  $<$ /td $>$ 

<td>Mobile</td>

 $|$ input type="text" name="t3" size=3 $>lt;$ /td $>$  $\langle tr \rangle$  $<$ tr $>$  $<$ td $>104$  $<$ /td $>$ <td>Tab</td> <td><input type="text" name="t4" size=3></td>  $\langle$ tr $>\rangle$ table $>$ <center> <input type="submit" value="submit"> <input type="reset" value"reset"> </center></form> </body></html>

## Shop.php: AI WOMEN'S COLLEGE  $\langle$ ?php

\$q1=\$\_POST["t1"];

\$q2=\$\_POST["t2"];

\$q3=\$\_POST["t3"];

\$q4=\$\_POST["t4"];

\$p1=\$q1\*25000;

\$p2=\$q2\*30000;

\$p3=\$q3\*10000;

\$p4=\$q4\*15000;

\$total=\$p1+\$p2+\$p3+\$p4;

?>

 $\langle$ html $>$ 

<br/>body><center>

<font size="22" font color="green" font style="Lucida Calligraphy">

SHOPPING CART </font><br><br><br>

<table border=3 align=center>

 $<$ tr $>$ 

<td>Code</td>

<td>Product</td>

<td>Price</td>

 $\langle tr \rangle$ 

 $<$ tr $>$ 

 $<$ td $>101$  $<$ /td $>$ 

<td>Computer</td>

 $|$ 

 $\langle$ ?php

echo \$p1; NAI WOMEN'S COLLEGE  $\sim$ 

 $\langle t \, \mathrm{d}\rangle \langle t \, \mathrm{d}\rangle$ 

 $<$ tr $>$ 

 $<$ td $>$ 102 $<$ /td $>$ 

<td>Laptop</td>

 $|$ 

<?php

echo \$p2;

?>

 $\langle t \, \text{d}\rangle \langle \text{d}\rangle$ 

 $<$ tr $>$ 

 $<$ td $>103$  $<$ /td $>$ 

<td>Mobile</td>

 $$\left\langle \text{td}\right\rangle$$ 

<?php

echo \$p3;

?>

 $\langle t \, \text{d}\rangle \langle \text{d}\rangle$ 

 $<$ tr $>$ 

 $<$ td $>104$  $<$ /td $>$ 

<td>Tab</td>

 $|$ 

<?php

echo \$p4;

?>

</td></tr> NAI WOMEN'S COLLEGE  $<$ tr $>$  $< | |$ 

<td>total</td>

 $|$ 

<?php

echo \$total;

?>

 $\langle t \, \text{d}\rangle \langle \text{d}\rangle$ 

</table></center>

</body></html>

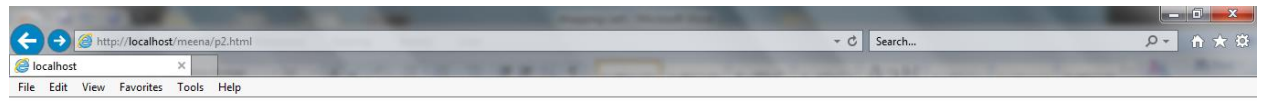

#### **SHOPPING CART**

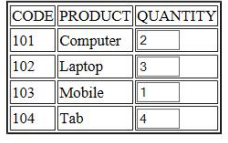

submit Reset

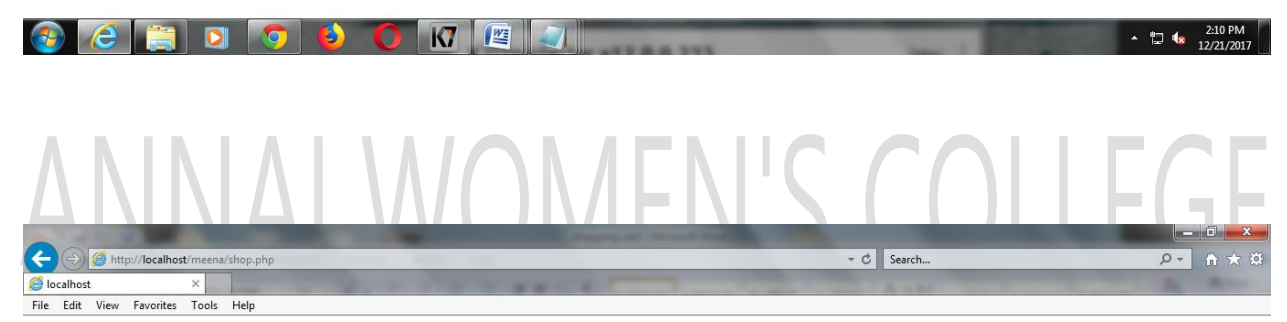

#### **SHOPPING CART**

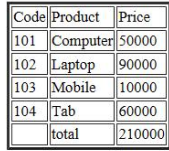

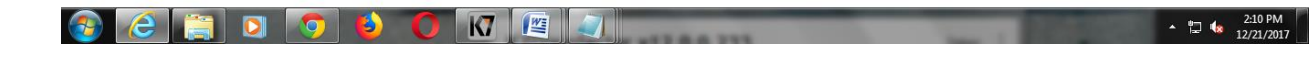

#### **3.ACCESSING DATA IN MYSQL**

#### **Data.php:**

```
<?php
$con=mysql_connect("localhost","root","");
mysql_select_db("prg3");
$result=mysql_query("select * from emp");
while($row=mysql_fetch_array($result))
{
echo"<center>";
echo"NAME:".$row['name'];
echo"<br>";
echo"AGE:".$row['age'];
echo"<br>";
echo"</center>";
}
mysql_close($con);
```
?>

#### **Database:**

mysql> create database prg3;

Query OK, 1 row affected (0.00 sec)

mysql> use prg3;

Database changed

mysql> create table emp(name varchar $(20)$ , age int $(5)$ );

Query OK, 0 rows affected (0.01 sec)

mysql>insert into emp values('meena',23),('raji',21),('vani',22);

Query OK, 3 rows affected (0.00 sec)

Records: 3 Duplicates: 0 Warnings: 0

mysql> select \* from emp;

+----------+-------+

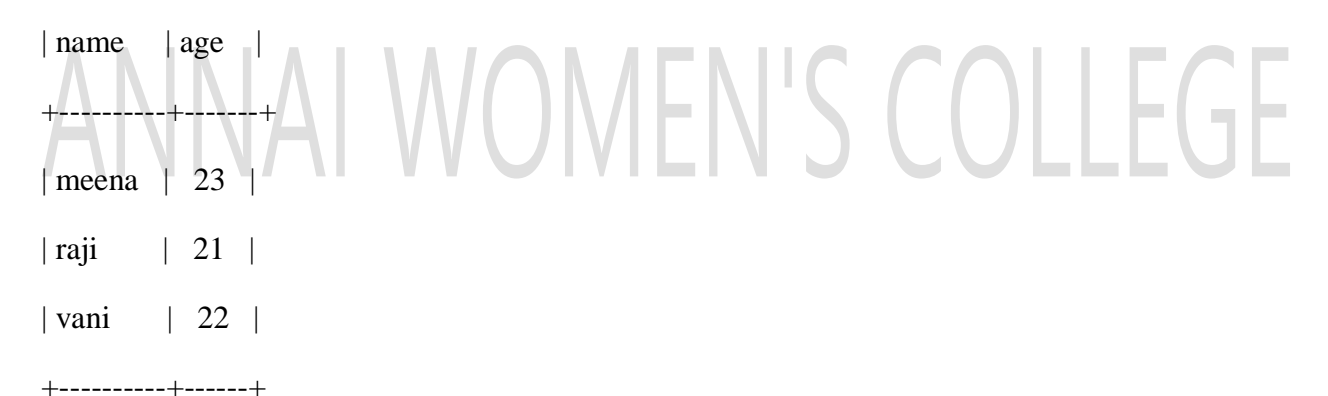

3 rows in set (0.00 sec)

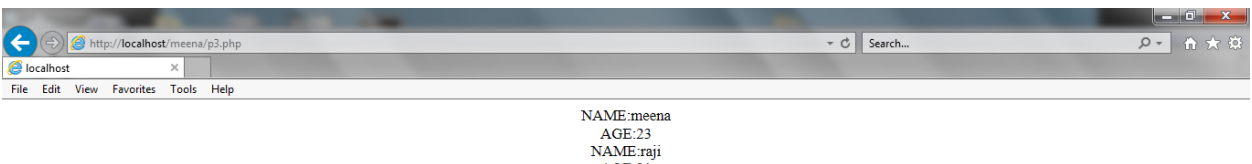

 $AGE:21$ NAME:vani AGE:22

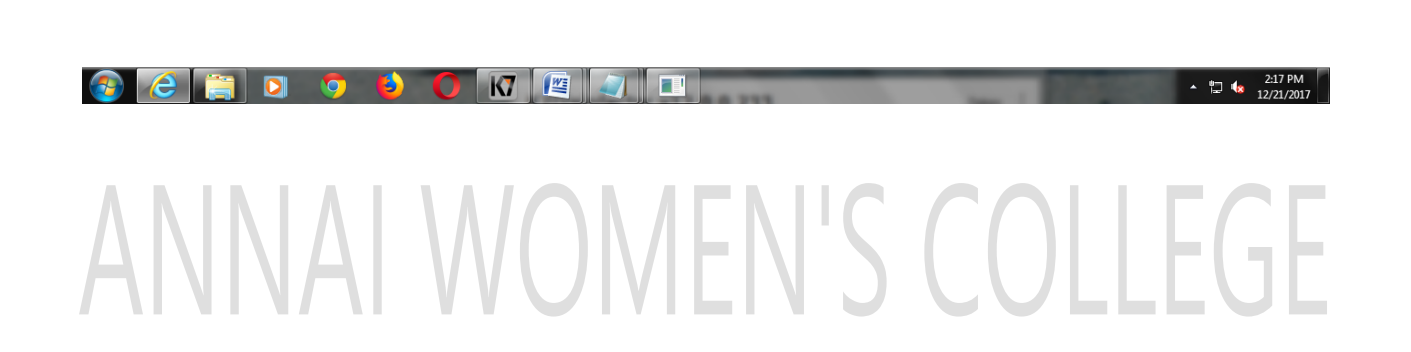

#### **4.CREATING DATABASE USING INTERFACE**

```
Interface.php:
<?php
interface call
{
public function conn();
public function create_database();
public function create_table();
}
class product implements call
{
public function conn()
{
$con=mysql_connect("localhost","root","");
}
public function create_database()
{
mysql_query("create database student");
echo"<br/>>br>database created";
mysql_select_db("student");
}
public function create_table()
{
mysql_query("create table mark(name varchar(15),result varchar(6))");
echo"<br/>show>table created";
mysql_query("insert into mark(name,result) values('raji','pass')");
```

```
mysql_query("insert into mark(name,result) values('vani','pass')");
mysql_query("insert into mark(name,result) values('meena','pass')");
mysql_query("insert into mark(name,result) values('abi','pass')");
echo"<br/>stor>values are inserted";
}
}
$ob=new product();
\text{Sob} > \text{conn}.
$ob->create_database();
$ob->create_table();
?>
```
## ANNAI WOMEN'S COLLEGE

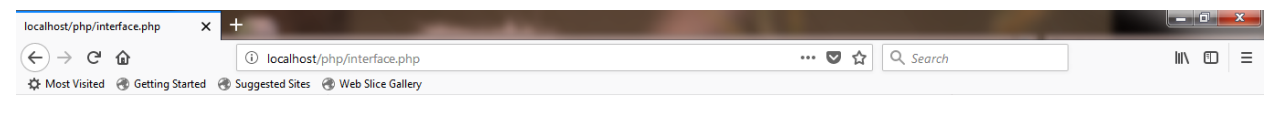

 $\sim$  **2**  $\blacksquare$  **1 1 1**  $\blacksquare$ 

database created table created values are inserted

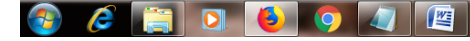

mysql> use student;

Database changed

mysql> select \* from mark;

+----------+--------+

| name | result |

+----------+--------+

- $|$  raji  $|$  pass  $|$
- | vani | pass |
- | meena | pass |
- | ammu | pass |

+----------+--------+

4 rows in set (0.00 sec)

#### **4.A CREATE DATABASE USING CLASSES**

```
Classes.php
<?php
class stu_info
{
function conn()
{
$con=mysql_connect("localhost","root","");
mysql_query("create database class");
echo "database created:";
echo"<br>";
mysql_select_db("class");
}
                      WOMEN'S COLLEGE
function create_table()
{
mysql_query("create table stud(name varchar(10),age int(10))");
echo"Table created:";
echo"<br/>>br>";
}
function insert_values()
{
mysql_query("insert into stud(name,age) values('vani',22)");
mysql_query("insert into stud(name,age) values('meena',23)");
mysql_query("insert into stud(name,age) values('raji',21)");
mysql_query("insert into stud(name,age) values('ammu',24)");
echo"values inserted";
```

```
echo"<br/>>br>";
}
```
} \$ob=new stu\_info();

 $\text{Sob}$ ->conn();

\$ob->create\_table();

\$ob->insert\_values();

?>

# ANNAI WOMEN'S COLLEGE

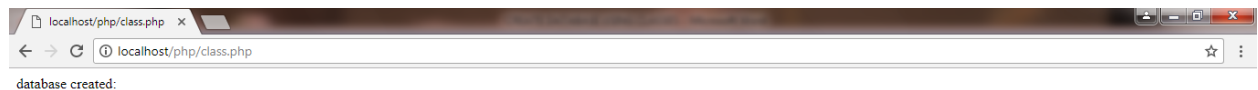

 $\sim$  **11:42 AM** 

Table created:<br>values inserted

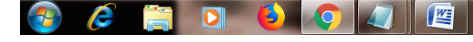

mysql> use class;

Database changed

mysql> select \* from stud;

+--------+------+

| name | age |

+--------+------+

- | vani | 22 |
- | meena | 23 |
- | raji | 21 |
- | ammu | 24 |

+--------+------+

4 rows in set (0.00 sec)

#### **4.B UPLOAD A FILE**

#### **Upload.html**

```
\langlehtml>
```
<body>

```
<form action="upload.php" method="post" enctype="multipart/form-data">
```
Select image to upload:

```
<input type="file" name="fileToUpload" id="fileToUpload">
```

```
<input type="submit" value="Upload Image" name="submit">
```
</form>

</body>

</html>

#### **Upload.php**

```
<?php
```
 $\frac{\sigma}{\sigma}$  = "uploads/";

```
$target_file = $target_dir . basename($_FILES["fileToUpload"]["name"]);
```
 $$uploadOk = 1;$ 

```
$imageFileType = strtolower(pathinfo($target_file,PATHINFO_EXTENSION));
```
**ILWOMEN'S COLLEGE** 

// Check if image file is a actual image or fake image

```
if(isset($_POST["submit"]))
```
#### {

```
$check = getimagesize($_FILES["fileToUpload"]["tmp_name"]);
```
if( $\text{Scheck}$  !== false)

```
{
```

```
echo "File is an image - " . $check["mime"] . ".";
```

```
$uploadOk = 1;
```
}

else

{

echo "File is not an image.";

 $\text{SuploadOk} = 0;$ 

} } ?>

# ANNAI WOMEN'S COLLEGE

 $\bar{1}$ 

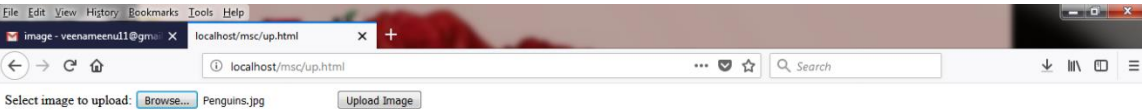

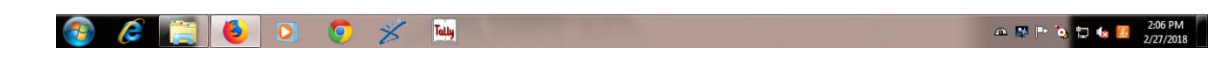

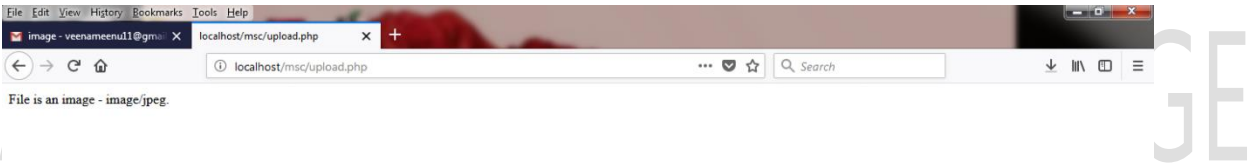

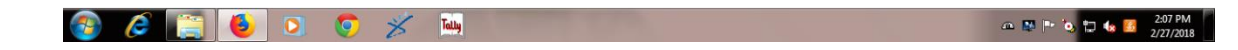

#### **5.CREATING A DIRECTORY & READ CONTENTS**

#### **Read.php:**

<?php

mkdir("test");

echo"directory created";

echo"<br>":

\$dir=opendir("test");

echo"list of files in this directory";

echo"<br/>sty:

```
while (($file=readdir($dir))!==false)
```

```
{
```
echo"filename:".\$file;

echo"<br>"; } echo"<br>";<br>closedir(\$dir);<br>closedir(\$dir);

?>

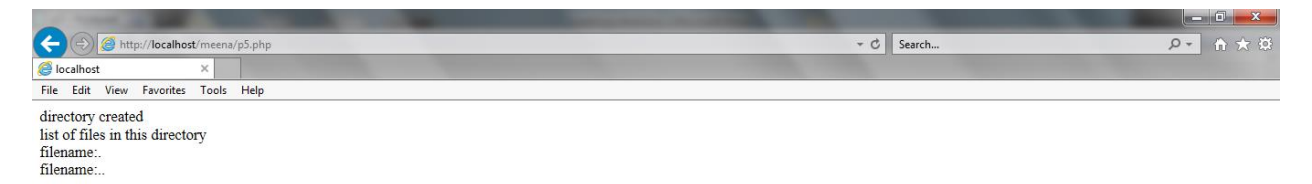

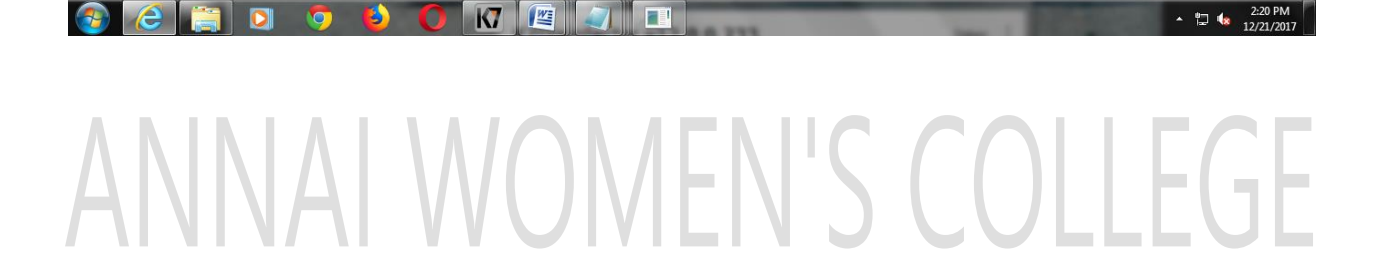

#### **6.DETAILS OF USER SESSION**

#### **Home.php**

 $\langle$ html $>$ 

<form method="post" action="submit.php"><br>

User Name: <input type=text name=name />

Password:<input type=password name=pwd /><br/><br>>br>

<input type="submit" value="submit" />

</form></html>

#### **Submit.php**

 $\langle$ ?php

session\_start();

\$name=\$\_POST['name'];

\$pwd=\$\_POST['pwd'];

WOMEN'S COLLEGE \$\_SESSION['name']=\$name;

```
$_SESSION['pwd']=$pwd;
```
 $$flag=1;$ 

```
$con=mysql_connect("localhost","root","");
```
mysql\_select\_db("prg42");

\$result=mysql\_query("select \* from user");

while(\$row=mysql\_fetch\_array(\$result))

{\$n=\$row['name'];

\$p=\$row['pwd'];

```
if(\text{Shame} = \text{Sn} \& \& \text{Spwd} = \text{Sp})
```
 ${$flag=0;$ 

}}

```
if(\text{fflag}==0)
```
header("Location:success.php");

else

header("Location:return.php");

?>

#### **Success.php**

<?php

session\_start();

\$name=\$\_SESSION['name'];

\$pwd=\$\_SESSION['pwd'];

 $\gamma$ 

```
<html>
```
## You Have Successfully Entered <br />
Volume Successfully Entered <br />
Volume 3.<br>
22hbp.  $\langle$ ?php

```
echo "User Name:=".$name;
echo "<br>Password:=".$pwd;
```
?></html>

#### **Return.php**

<html>

<body>

You are entered wrong password or username<br>

```
\alpha href="home.php">try again\alpha
```
</body>

</html>

#### **Database:**

mysql> create database prg42;

Query OK, 1 row affected (0.00 sec)

mysql> use prg42;

Database changed

mysql> create table user(name varchar(20),pwd varchar(20));

Query OK, 0 rows affected (0.01 sec)

mysql>insert into user values('meena','meena60'),('raji','raji62'),('vani','vani64');

Query OK, 3 rows affected (0.00 sec)

Records: 3 Duplicates: 0 Warnings: 0

mysql> select \* from emp;

+----------+-------------+

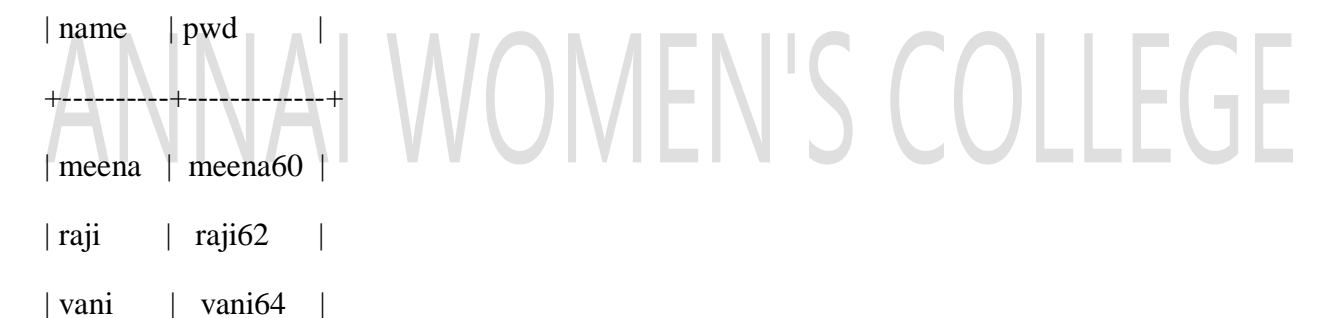

+----------+-------------+

3 rows in set (0.00 sec)

 $\mathbb{F}^{\times}$ 

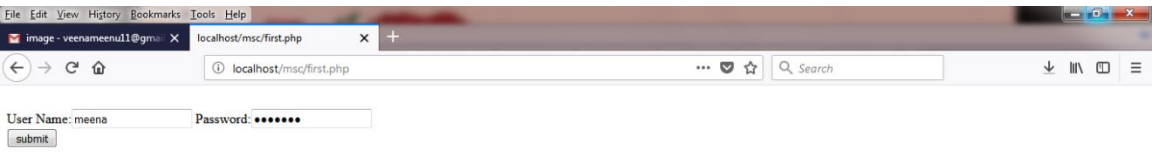

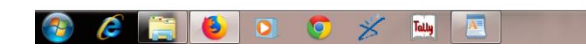

File Edit View History Bookmarks Tools Help  $\begin{array}{|l|l|}\hline \textbf{Y} \textbf{ image} - \textbf{veenameenul1} @ \textbf{gmail} & \textbf{X} \end{array} \begin{array}{|l|l|}\hline \textbf{localhost/msc/homel.php} & \textbf{X} \end{array} \begin{array}{|l|l|}\hline \textbf{X} \end{array} \begin{array}{|l|l|}\hline \textbf{1} \end{array}$  $\mathcal{L}_{\mathcal{A}}$  $\left(\leftarrow\right)$   $\rightarrow$   $\left(\rightarrow\right)$   $\oplus$ 10 localhost/msc/home1.php  $\cdots \bullet \mathop{\mathrm{Tr}}\nolimits \begin{array}{|c|c|c|}\hline \text{Q. Search} \end{array}$ You Have Successfully Entered<br>User Name:=meena<br>Password:=meena60

 $\therefore$   $\frac{1}{2}$   $\frac{1}{2}$   $\frac{1}{2}$   $\frac{1}{2}$   $\frac{1}{2}$   $\frac{1}{2}$   $\frac{1}{2}$   $\frac{2.08 \text{ PM}}{2/27/2018}$ 

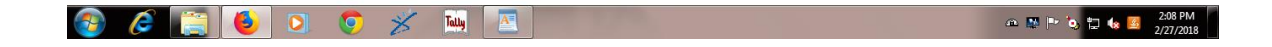

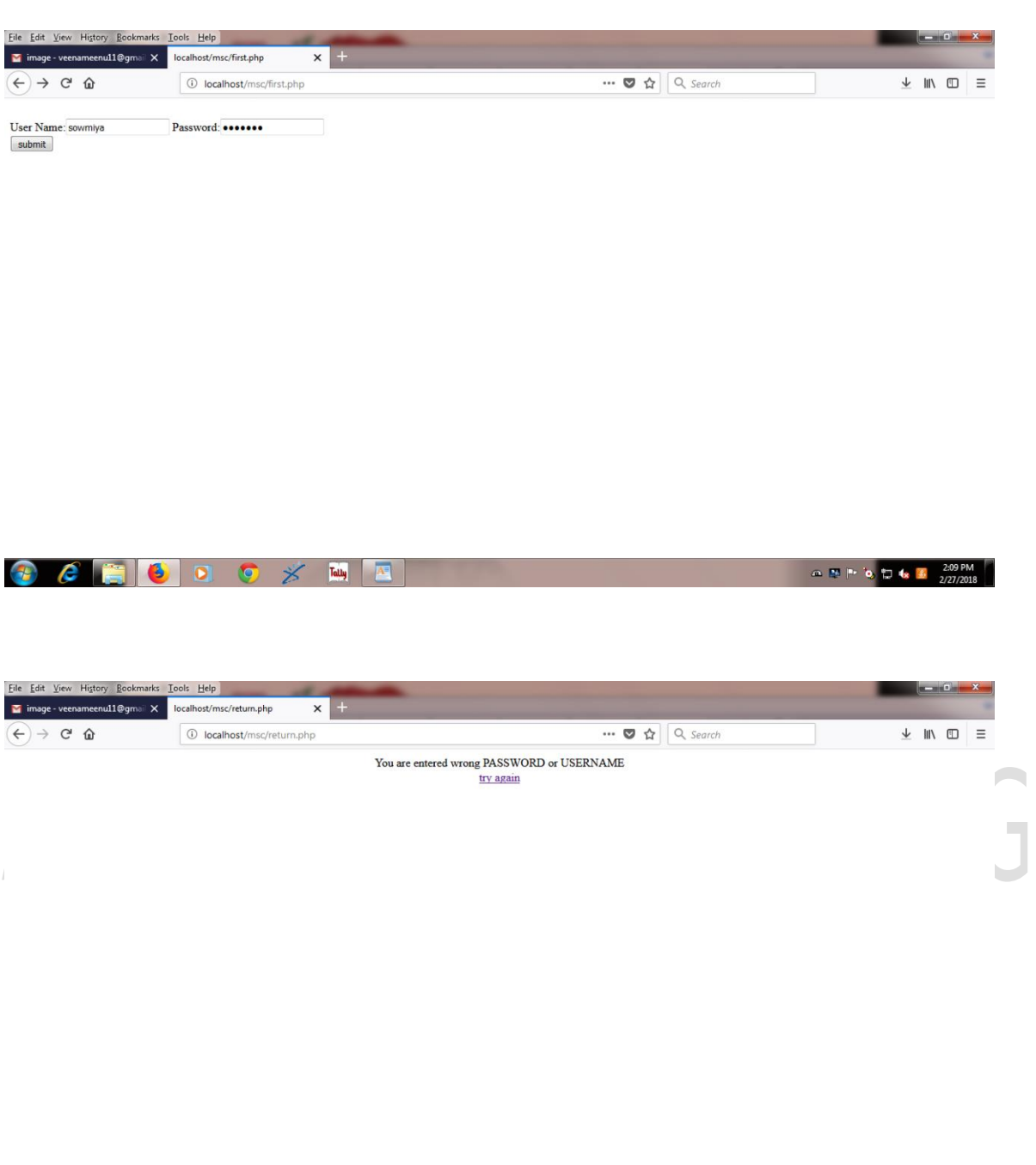

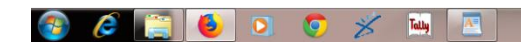

 $\begin{array}{|c|c|c|c|c|c|c|c|}\n\hline\n\text{A} & \text{A} & \text{B} & \text{C} & \text{A} & \text{A} & \text{A} & \text{A} & \text{A} & \text{A} \\
\hline\n\text{A} & \text{A} & \text{A} & \text{A} & \text{A} & \text{A} & \text{A} & \text{A} & \text{A} & \text{A} & \text{A} \\
\hline\n\text{A} & \text{A} & \text{A} & \text{A} & \text{A} & \text{A} & \text{A} & \text{A} & \text{A} & \text{A$ 

 $\sim$ 

 $\equiv$ 

#### **7.SHELL PROGRAM USING LINUX**

#### **Shell.sh:**

clear echo " enter the first file name " read f1 echo " enter file extension: " read e1 if [ -f\$f1.\$e1 ] then echo " enter new extension: " read e2 echo \${f1}.\$e1 echo \${f1}.\$e2 #cat \${f1}.\$e1>\${f1}.\$e2 echo \$f1"."\$e2 "file is created" else echo "file is not exist" fi

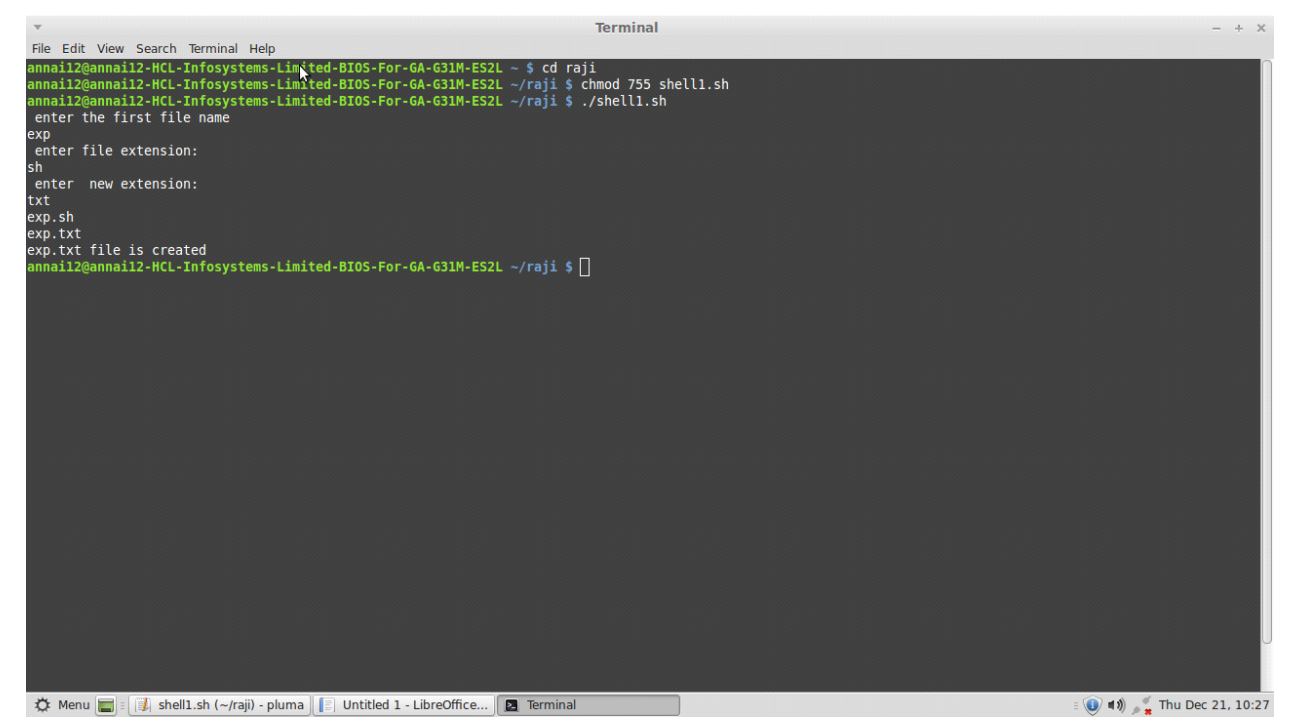

ANNAI WOMEN'S COLLEGE

#### **8.TABLE MANIPULATION USING MYSQL**

mysql> create database employe;

```
Query OK, 1 row affected (0.00 sec)
```
mysql> use employe;

Database changed

mysql> create table emp(empno int(5),empname varchar(20),designation varchar(20), salary int(5));

Query OK, 0 rows affected (0.05 sec)

```
mysql> insert into emp 
values(101,'ram','manager',50000),(102,'abi','asstimanager',40000),(103,'jeeva','acc
ountant',35000),(104,'suji','clerk',25000);
```
Query OK, 4 row affected (0.00 sec)

mysql> select \* from emp;

+-------+--------------+----------------+---------+

| empno | empname | designation | salary |

+-------+--------------+----------------+---------+

- | 101 | ram | manager | 50000 |
- | 102 | abi | asstimanager | 40000 |
- | 103 | jeeva | accountant | 35000 |
- | 104 | suji | clerk | 25000 |

+-------+--------------+----------------+---------+

4 rows in set (0.00 sec)

mysql> select empname from emp order by empname;

+------------+

| empname |

+------------+

 $|$ abi  $|$ 

| jeeva

| ram |

 $\vert$  suji  $\vert$ 

+-----------+

4 rows in set (0.00 sec)

mysql> select \* from emp where empname='ram'; S COLLEGE

+---------+-----------+---------------+--------+

| empno | empname | designation | salary |

+--------+------------+---------------+--------+

| 101 | ram | manager | 50000 |

+--------+------------+---------------+--------+

1 row in set (0.00 sec)

mysql> update emp set salary=30000 where designation='clerk';

Query OK, 1 row affected (0.00 sec)

Rows matched: 1 Changed: 1 Warnings: 0

mysql> select \* from emp;

+-------+--------------+----------------+---------+ | empno | empname | designation | salary | +-------+--------------+----------------+---------+ | 101 | ram | manager | 50000 | | 102 | abi | asstimanager | 40000 | | 103 | jeeva | accountant | 35000 | | 104 | suji | clerk | 30000 | +-------+--------------+----------------+---------+

4 rows in set (0.00 sec)

mysql> delete from emp where salary=30000; **J'S COLLEGE** Query OK, 1 row affected (0.00 sec) +-------+--------------+----------------+---------+ | empno | empname | designation | salary | +-------+--------------+----------------+---------+ | 101 | ram | manager | 50000 | | 102 | abi | asstimanager | 40000 | | 103 | jeeva | accountant | 35000 | +-------+--------------+----------------+---------+

mysql> select \* from emp;

3 rows in set (0.00 sec)